## Instructions Intranet

Lorsque vous êtes connecté, veuillez suivre ces instructions pour votre demande de garantie : Allez à Aperçu Produit. Vous avez une vue d'ensemble des produits de Demarec. Voir cidessous.

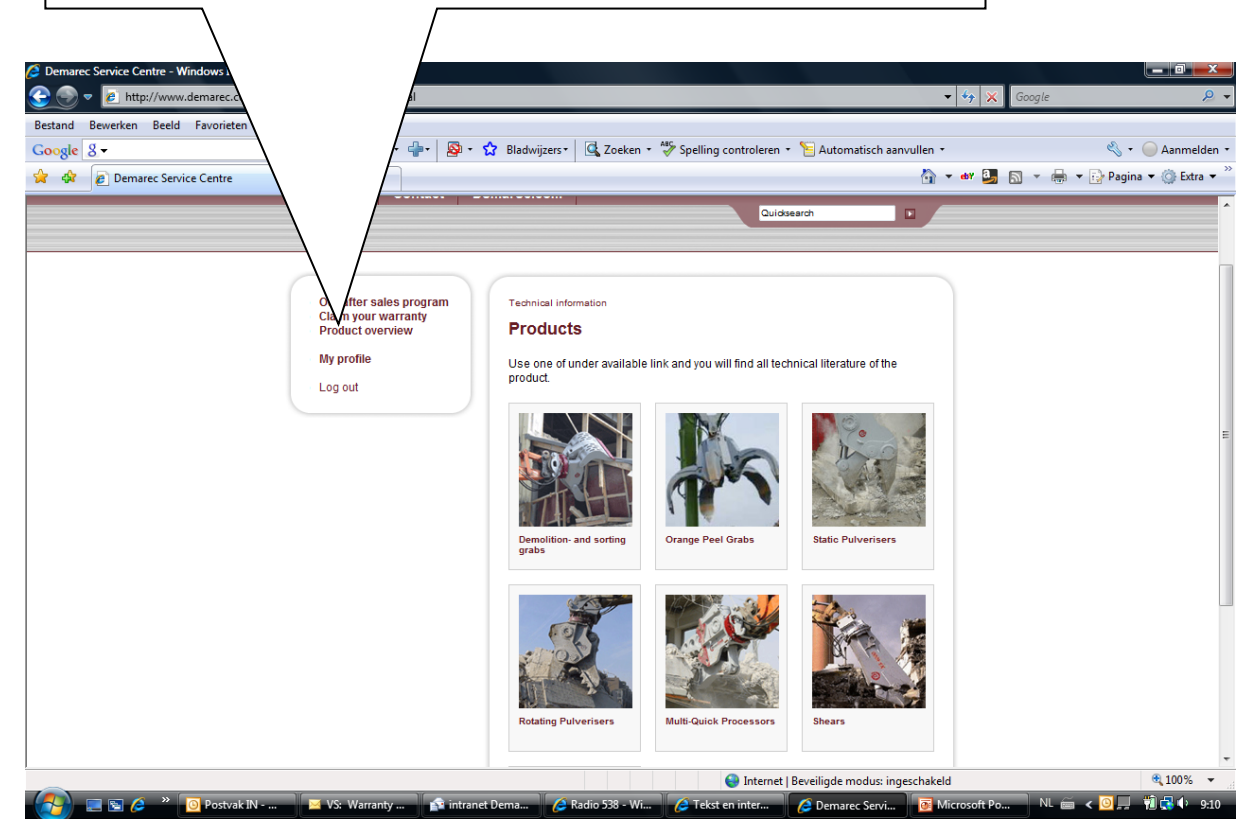

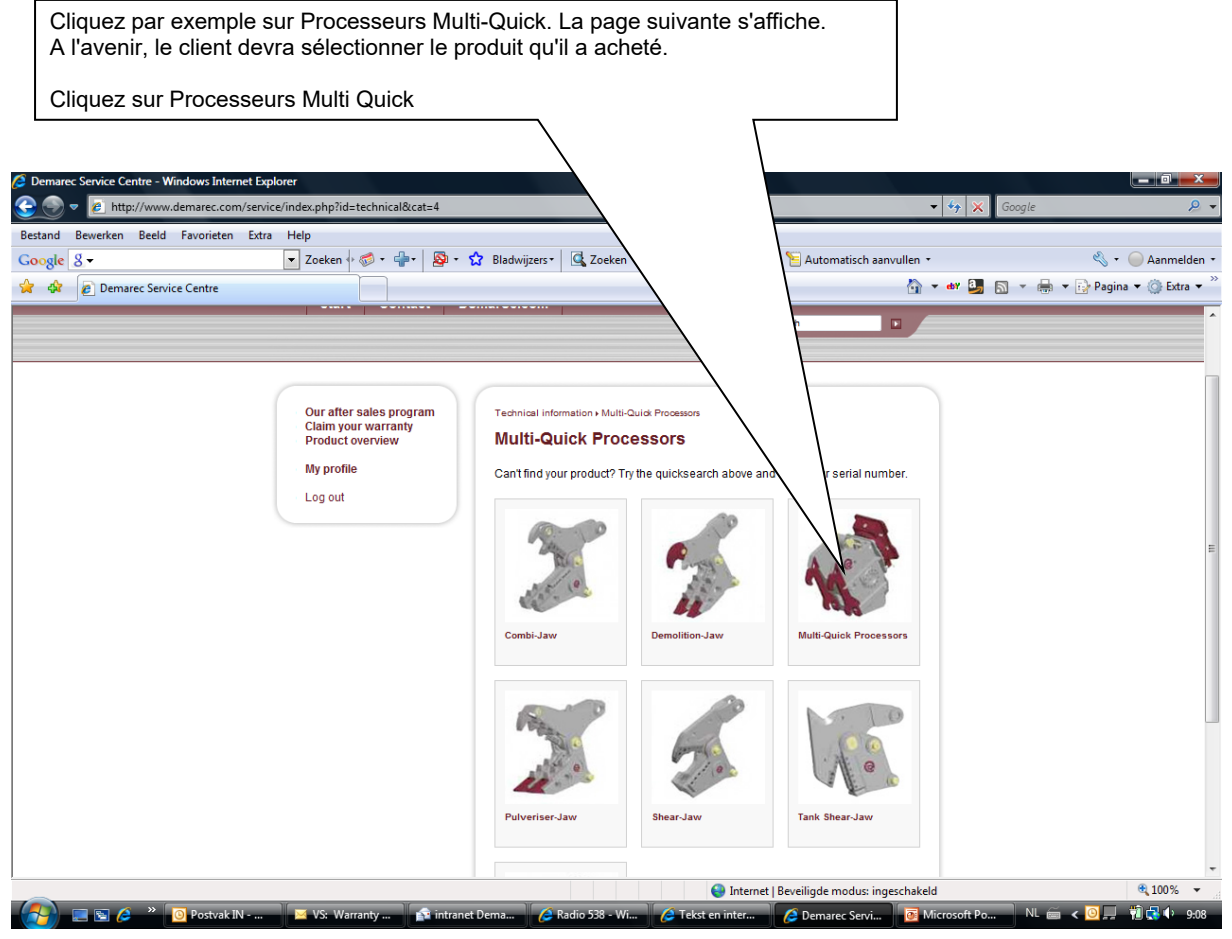

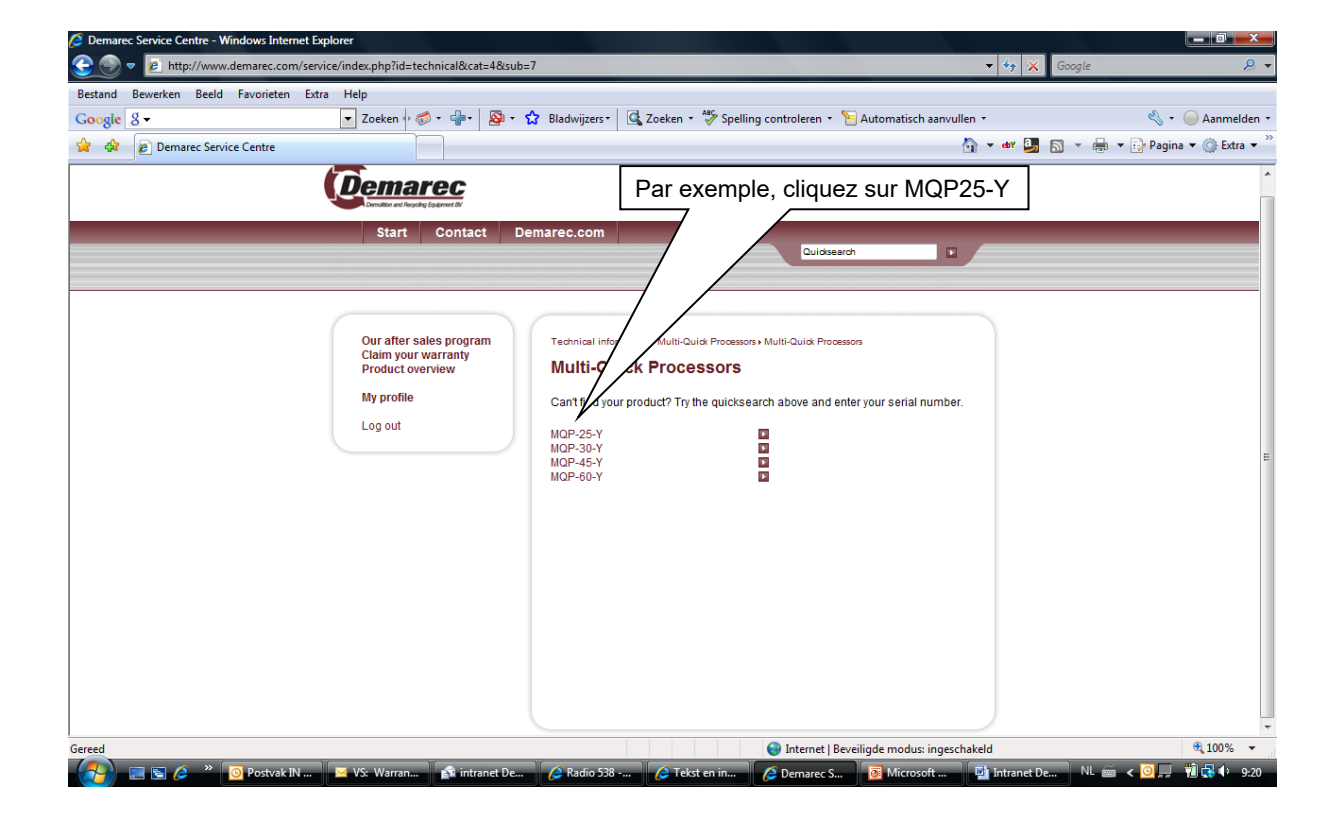

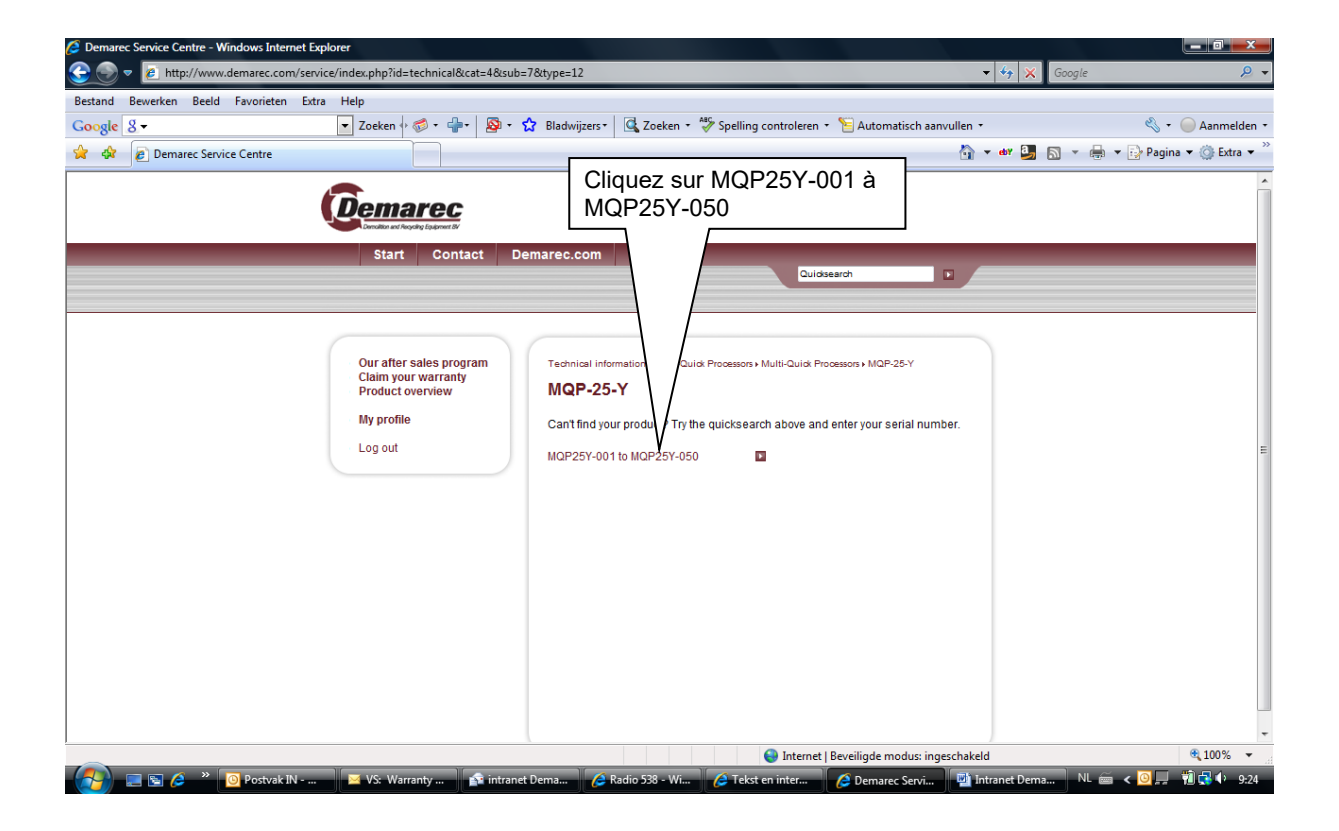

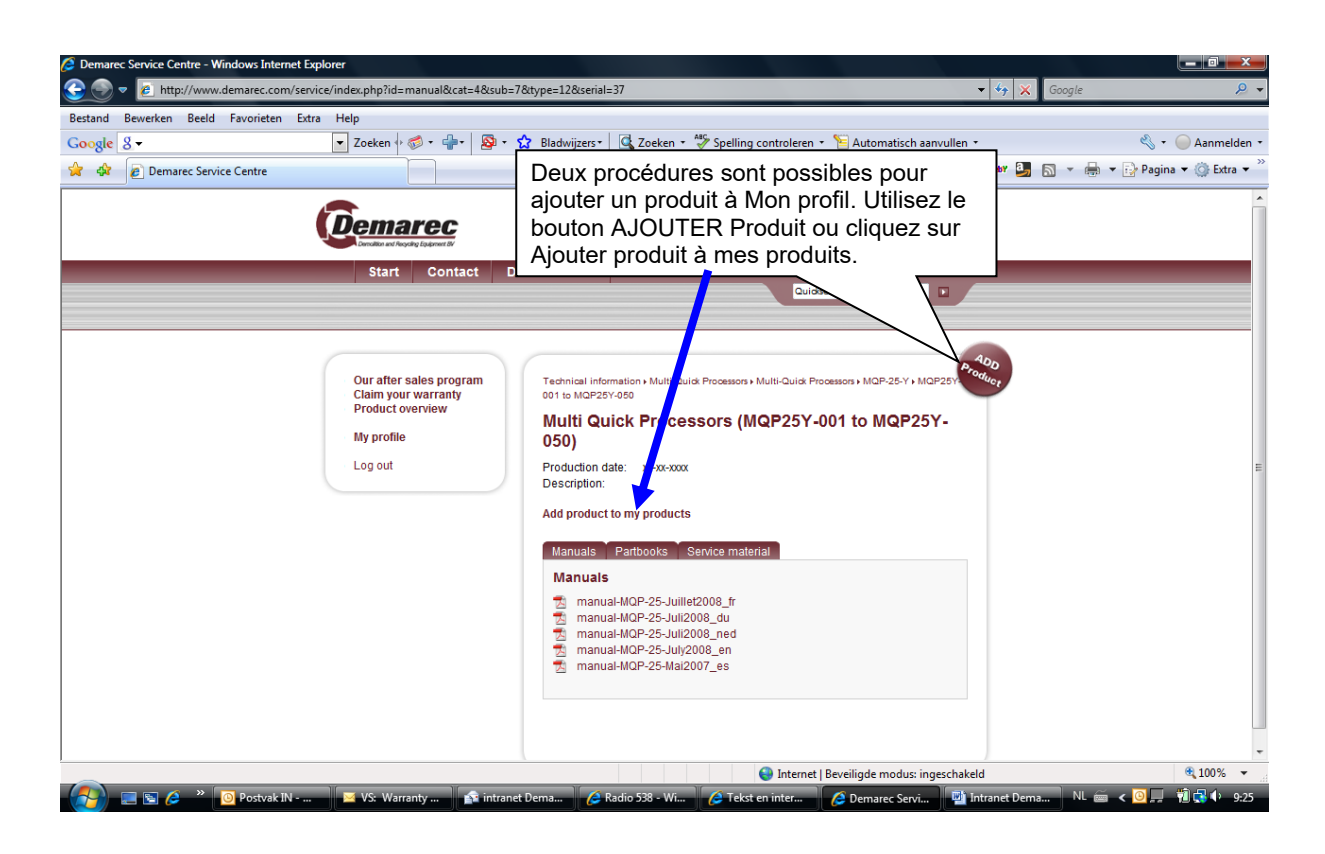

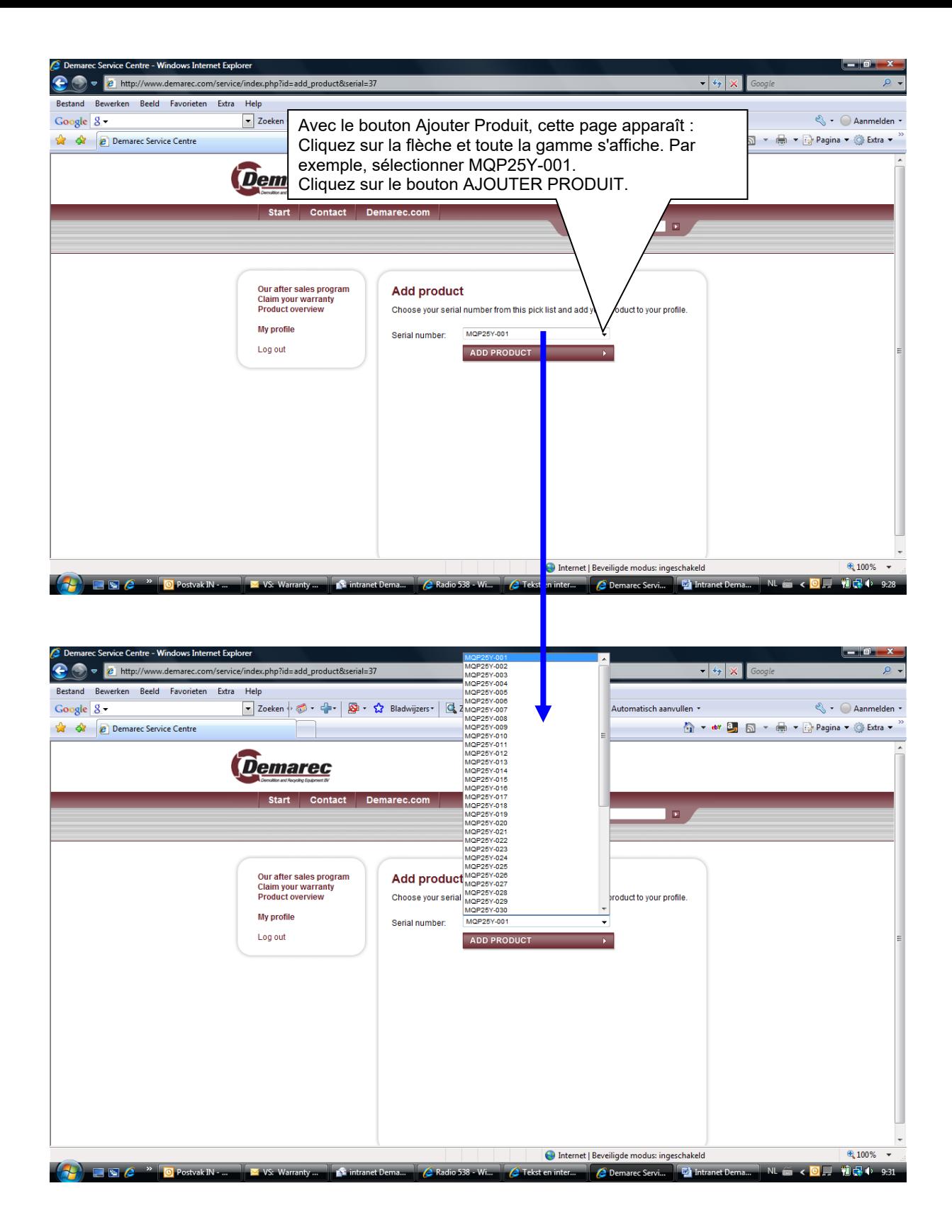

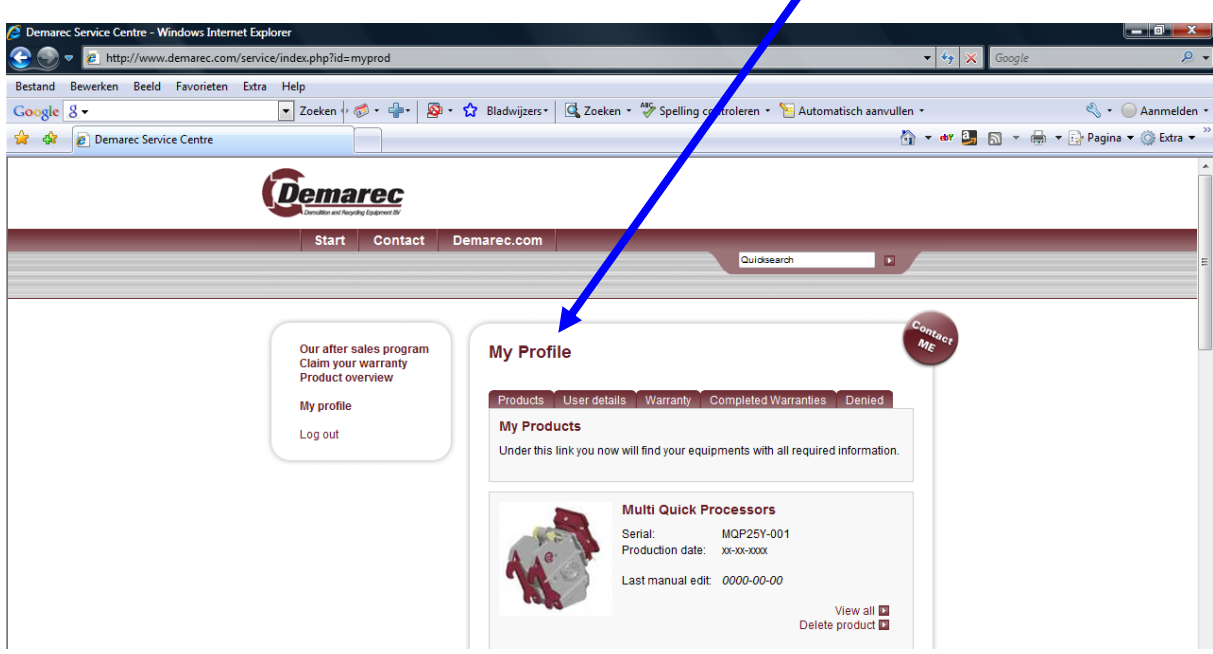

La fenêtre suivante apparaît et le produit est ajouté dans : Mon profil.

Cliquez sur le bouton : Demander votre garantie.

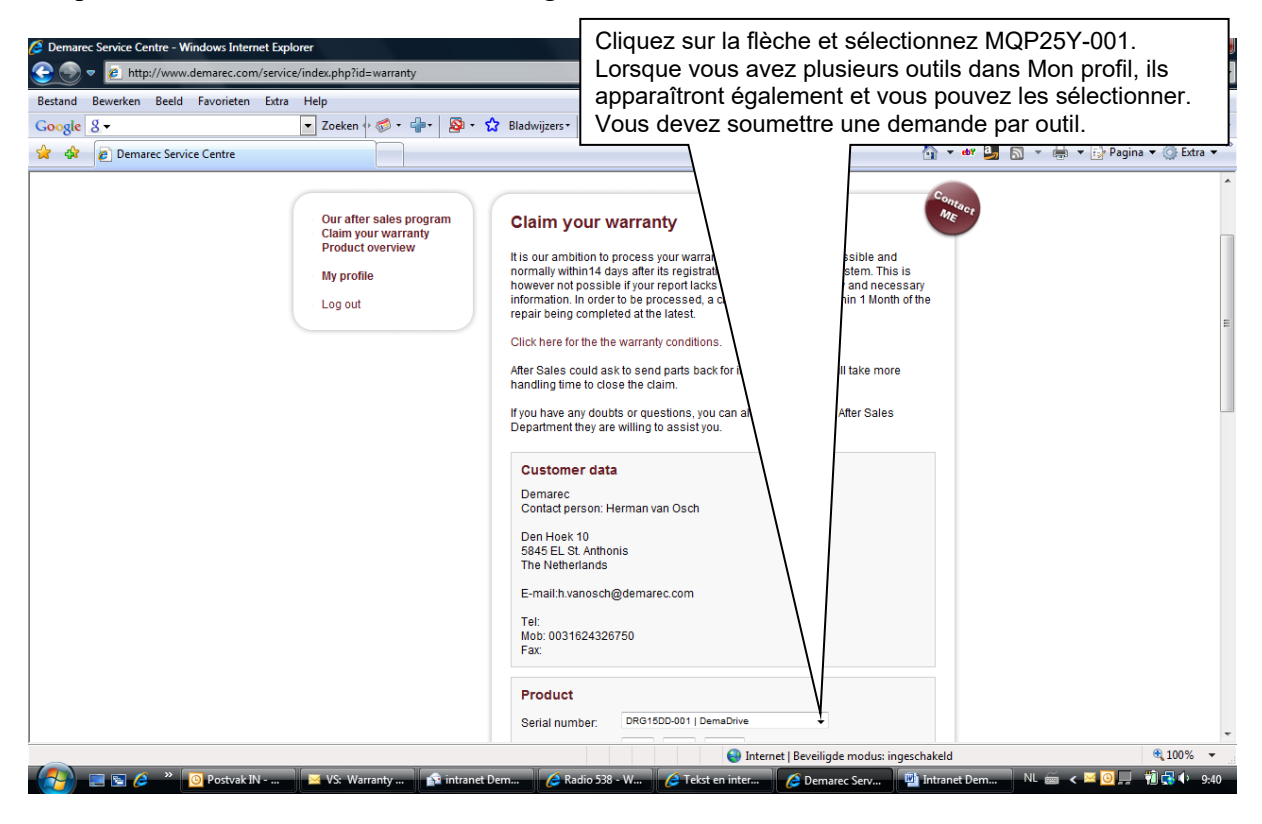

Maintenant, vous pouvez remplir la demande de garantie dans son intégralité. En outre, vous pouvez ajouter des fichiers : photos ou autres informations nécessaires.

Remarque : Il est recommandé de créer un dossier lorsque vous devez envoyer plusieurs fichiers ou images. Il est possible d'ajouter simplement deux fichiers différents.

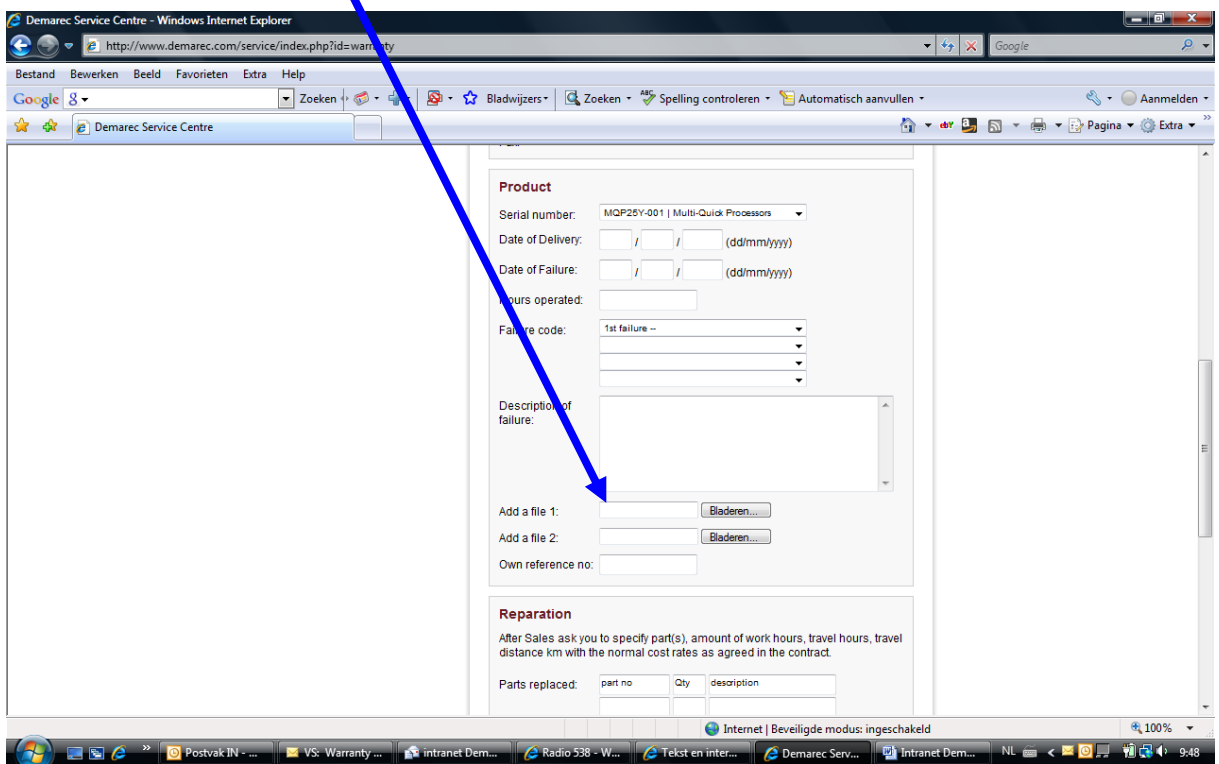

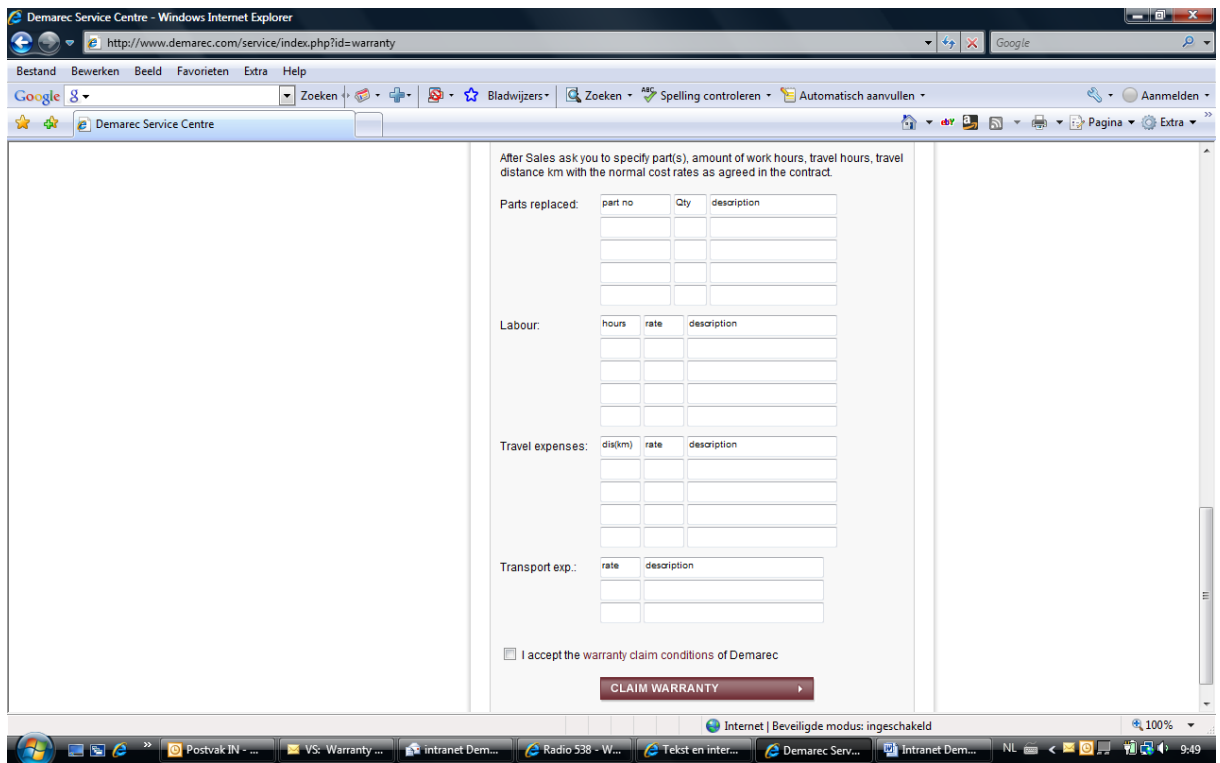

Veuillez lire et accepter nos conditions de garanties. Ensuite, utilisez le bouton DEMANDE GARANTIE pour soumettre la demande. Vous recevrez un mail du statut de la demande.

## Que faire dans Mon profil.

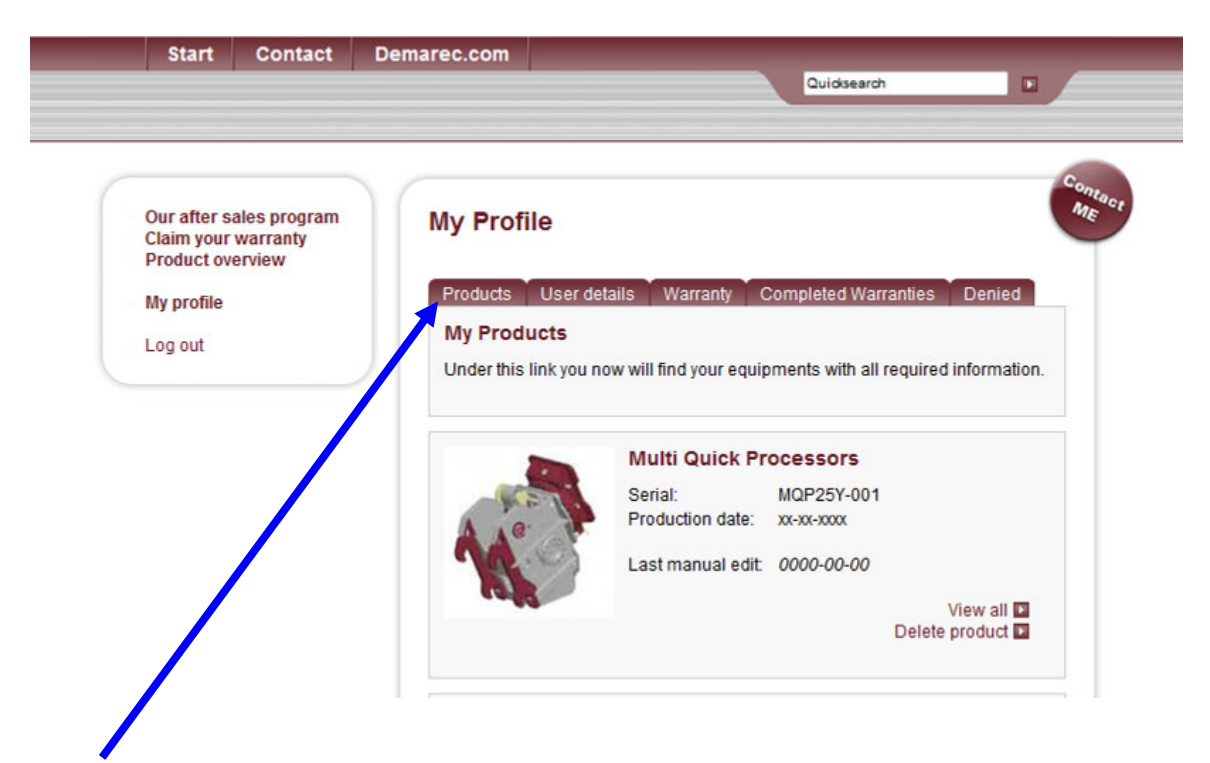

Produits : ceci vous offre une vue d'ensemble complète des produits que vous avez vendus. Remarque : vous devez ajouter ce produit de la manière décrite ci-dessus.

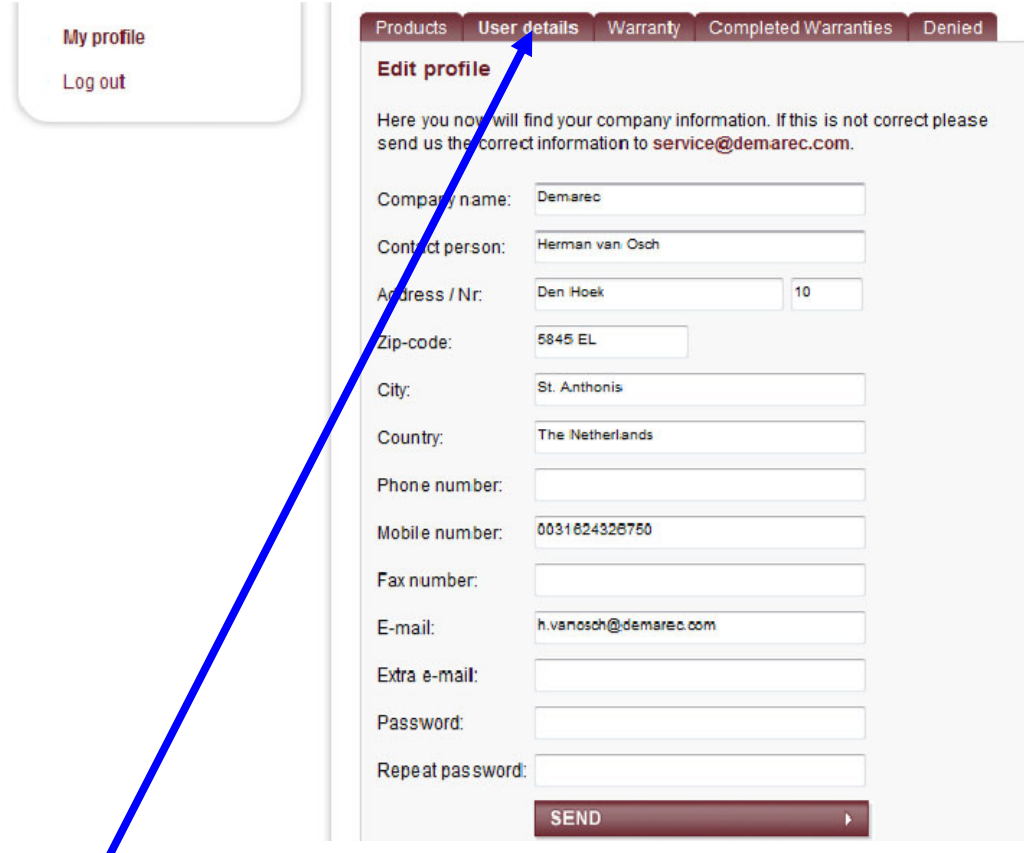

Détails utilisateur : En cliquant sur ce bouton vous trouverez vos informations détaillées. Vous pouvez les modifier et utiliser le bouton TRANSMETTRE pour nous informer. L'administrateur du système vous informera.

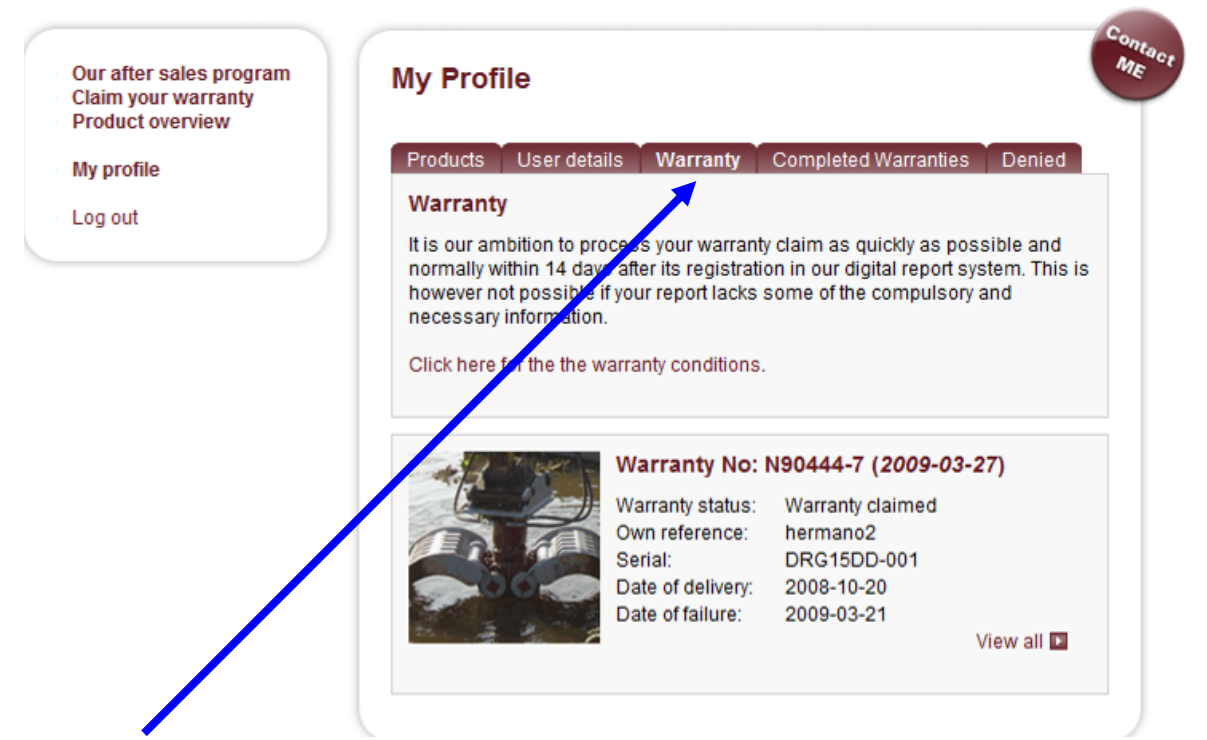

Garantie : Avec ce bouton, vous trouverez toutes les demandes soumises, en cours et en discussion. Vous pouvez uniquement modifier les demandes en discussion et utiliser le bouton TRANSMETTRE pour nous informer. L'Assistance Produit vous informera de l'état.

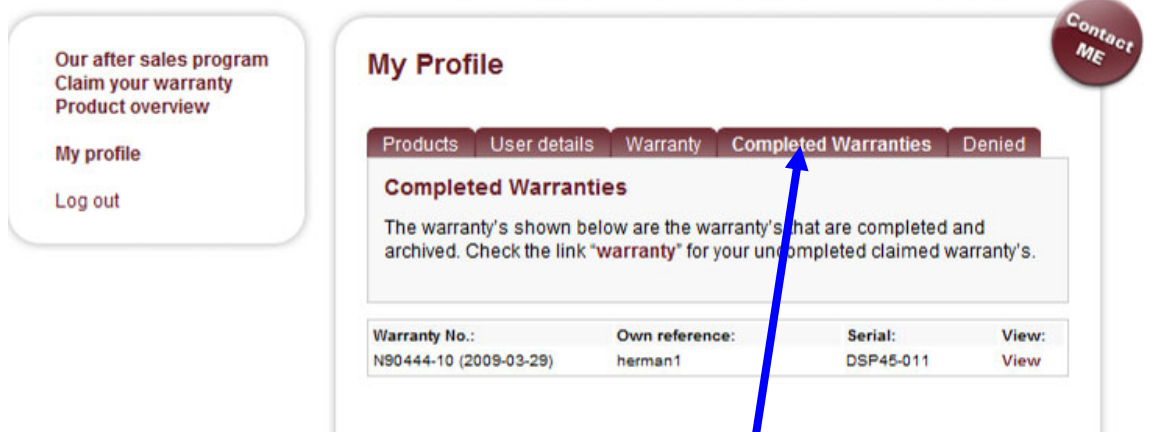

Garanties traitées : vous trouverez une vue d'ensemble des demandes clôturées et approuvées. Ouvrez une demande à l'aide du bouton : Aperçu.

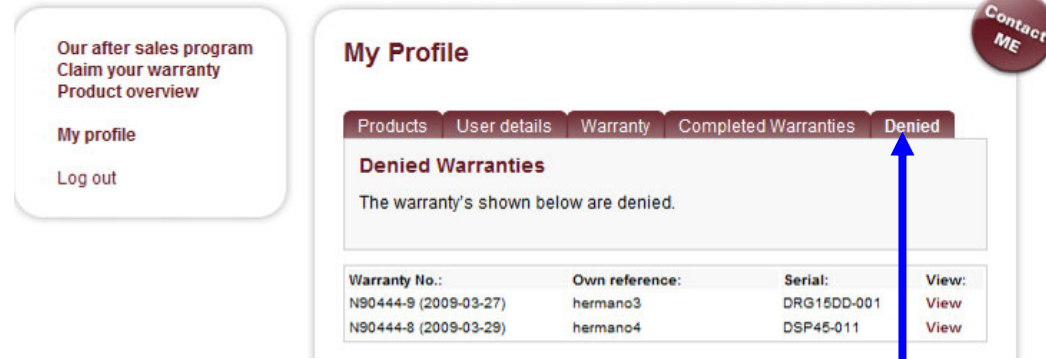

Refusé : vous trouverez une vue d'ensemble des demandes refusées. Ouvrez une demande à l'aide du bouton : Aperçu.

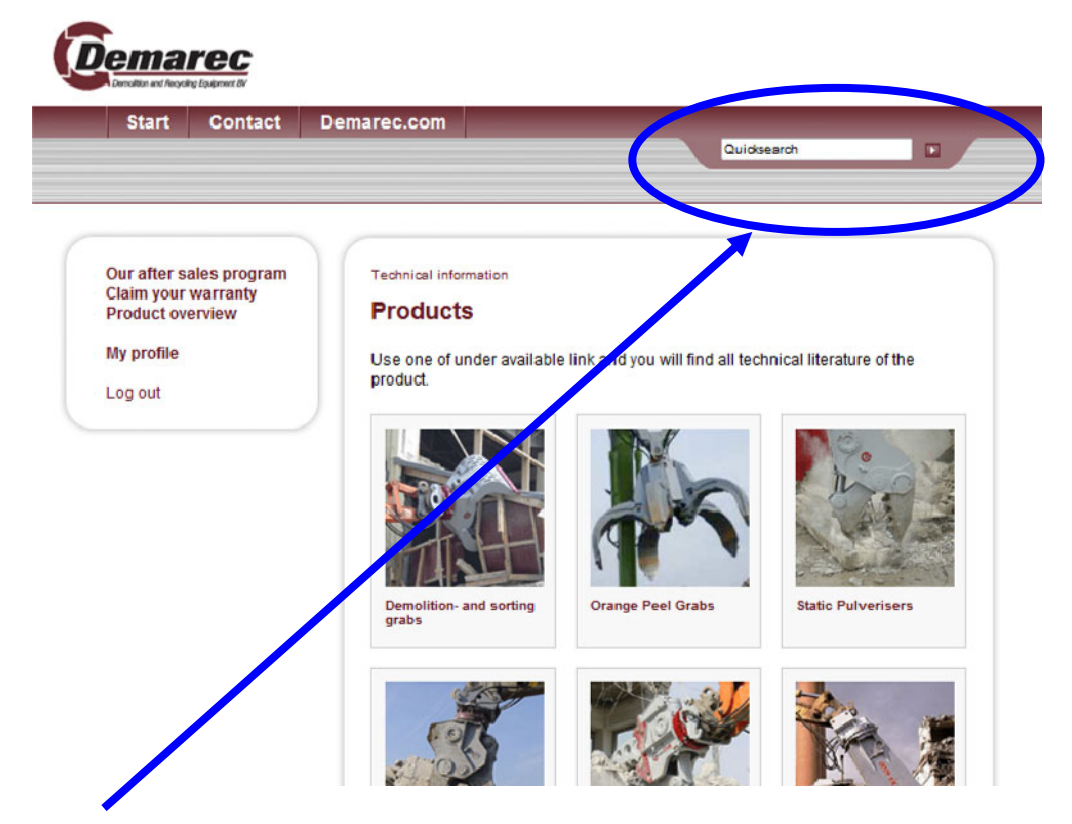

Recherche rapide : Utilisez le bouton de recherche rapide pour vous rendre directement à la littérature disponible.

Saisissez le numéro de série de l'outil et cliquez sur la flèche.

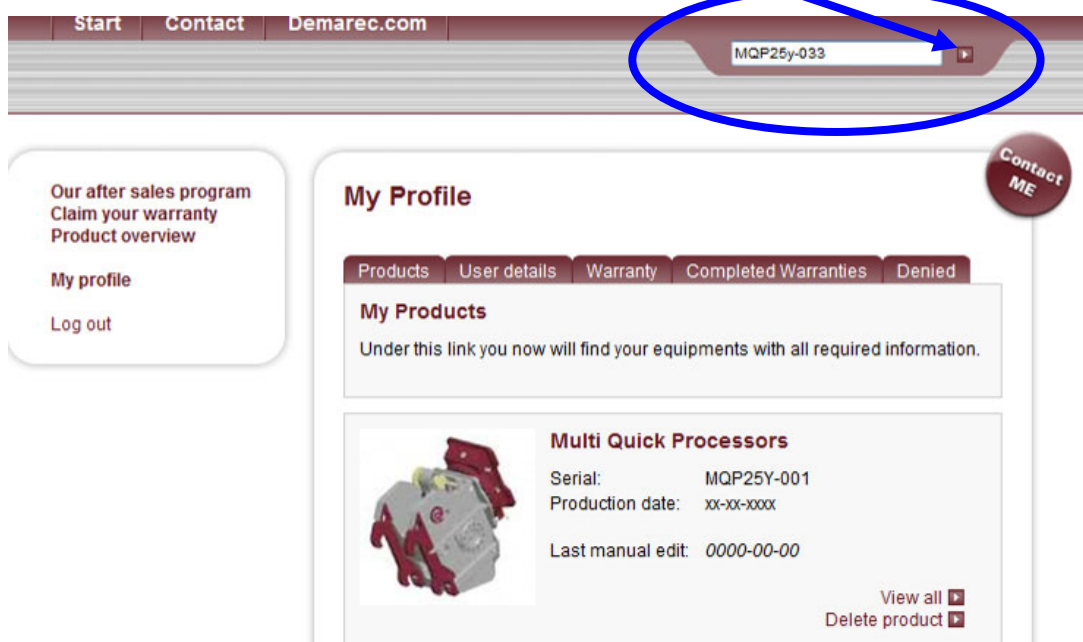

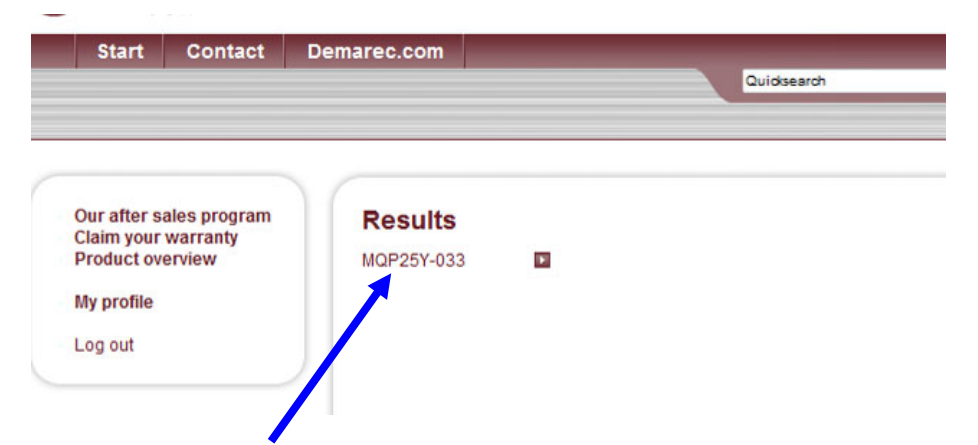

Cliquez sur le lien MQP25Y-033 et vous trouverez la littérature disponible : manuel, liste des pièces détachées et documents d'entretien.

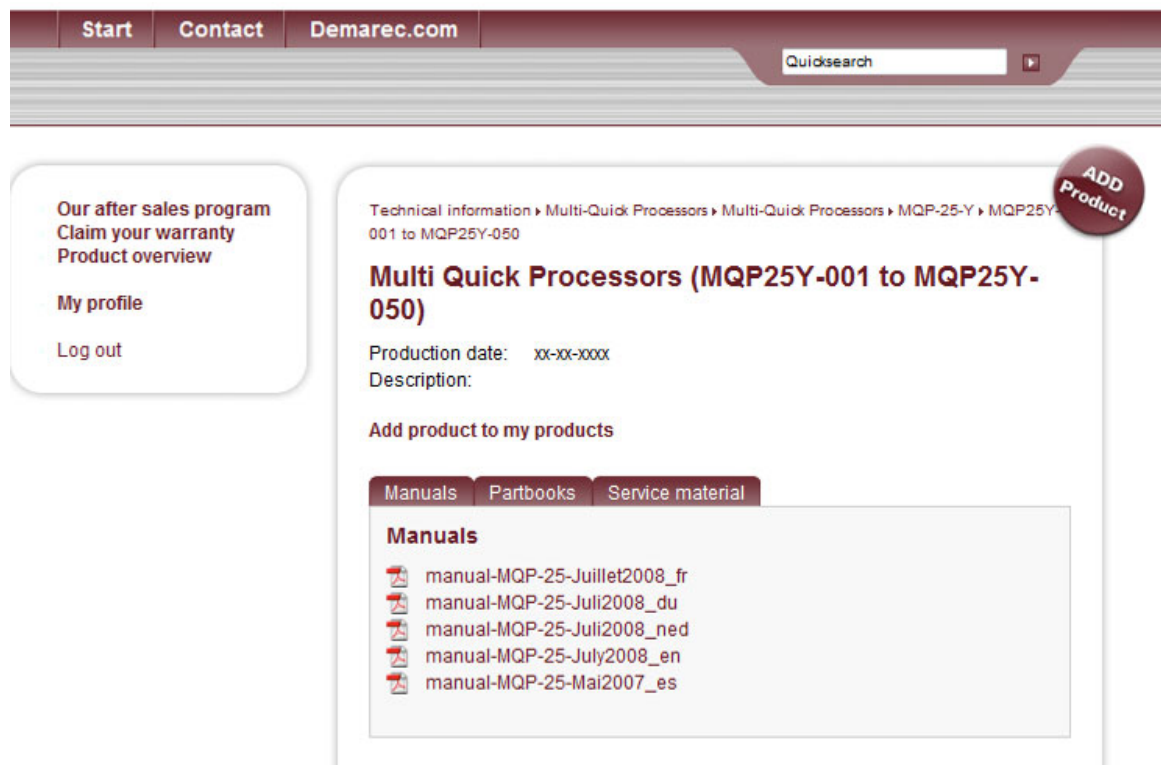

Pour une assistance complémentaire, cliquez sur le bouton Contact, le service après-ventes vous contactera.

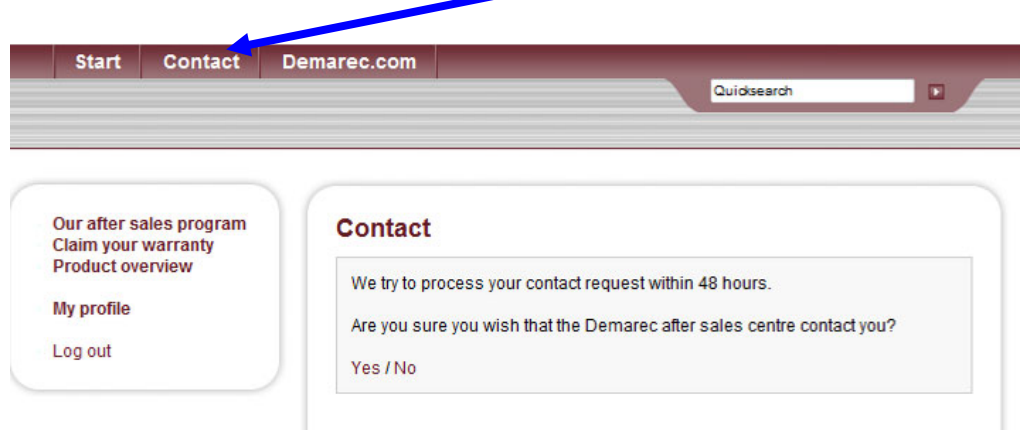